## **Rzędne opórek**

Wstawia tablicę z rzędnymi kabli

囲 *Ikona: Polecenie: RZOP Menu: BestSprężenie | Rzędne opórek* 

Polecenie służy do wstawienia tablicy z rzędnymi położenia kabli w miejscach opórek. Po wywołaniu polecenia uruchomione zostaje okno dialogowe *Rzędne kabli*, w którym użytkownik może dokonać potrzebnych ustawień. Rzędne obliczane są względem bazy w widokach: z boku i z góry.

|     |                | Sprężenie - rzędne kabli              |       |                                       |                             |                   |            |       |        |
|-----|----------------|---------------------------------------|-------|---------------------------------------|-----------------------------|-------------------|------------|-------|--------|
|     | N.             | Nazwa                                 | Kolor | Elem.                                 | Etap                        | <b>Bok</b>        | Góra       | d[mm] |        |
|     |                | $B1$ E1 1                             | 21    | Β1                                    | E1                          | 8D <sub>3</sub> A | 15E        | 105   |        |
|     | 2              | B1_E1_2                               | 10    | Β1                                    | E1                          | 8D3A              | 15F        | 105   |        |
|     | $\overline{3}$ | B1 E1 3                               | 11    | <b>B1</b>                             | F <sub>1</sub>              | 4075              | 15D        | 105   |        |
| T,  | 4              | $B1_E1_4$ 12                          |       | Β1                                    | E1                          | 4075              | <b>15C</b> | 105   |        |
| 1:5 |                | 噜<br>Położenie osłonki w pionie       |       | Odległość Y prostopale do bazy z góry |                             |                   |            | 20    |        |
|     |                | ODo osi osłonki<br>⊙ Do spodu osłonki |       |                                       | Jeszcze nic nie narysowano. |                   | <b>OK</b>  |       | Anuluj |

*Okno dialogowe Rzędne kabli* 

## **Opis okna Rzędne kabli**

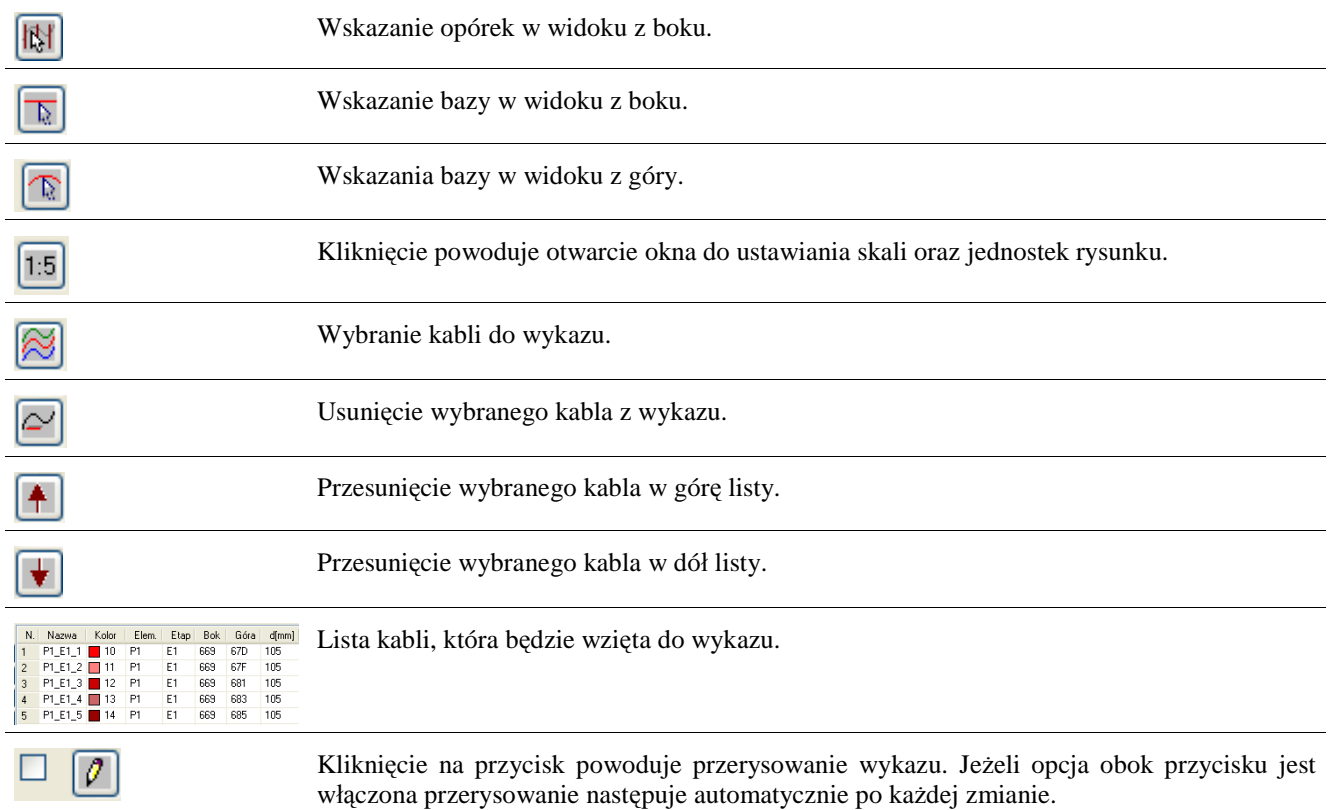

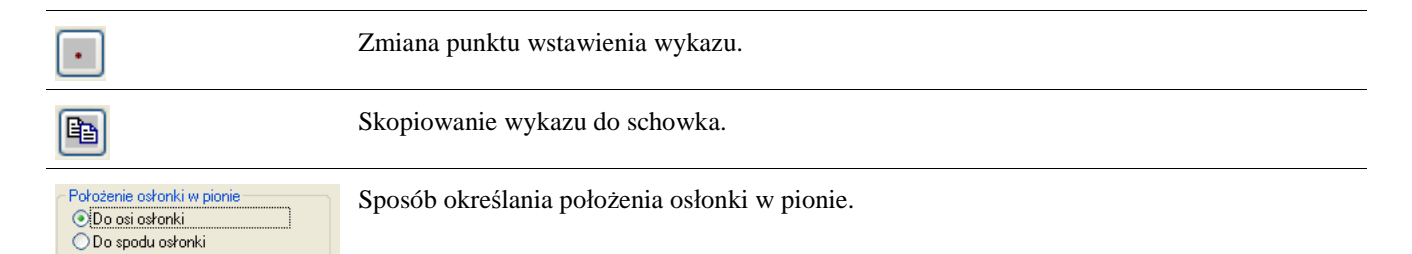

Odległość Y prostopale do bazy z góry Jeżeli opcja jest wybrana odległość Y mierzona jest prostopadle do bazy w widoku z góry,

jeżeli nie Y mierzone po długości opórki.

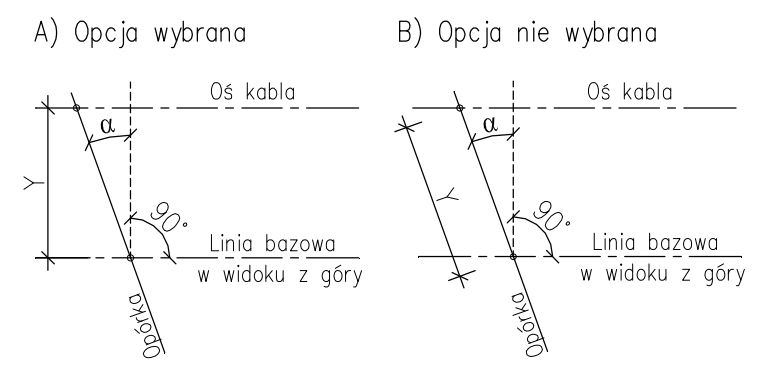

Kontrolka ta jest niedostępne w przypadku gdy kąt obrotu opórek jest równy 0 (opórki prostopadłe do bazy).

Kąt obrotu opórek w widoku z góry (znakowanie wg AutoCADa).  $\mathbb{C}$ <sup>20</sup> Œ ⊝ Linia bazowa w widoku z góry **REATION** Pobieranie kąta polega na wskazaniu jednej opórki w widoku z góry. Kąt nachylenia opórek można zmienić stosując polecenie do rysowania i modyfikacji opórek z góry. Zoom: powiększenie 2x, pomniejszenie 0.5x, okno, wszystkie punkty  $@|@$  $\oplus$  $\bigoplus$ Zamknięcie okna i zapamiętanie wprowadzonych zmian. 0K Zamknięcie okna. Anulowanie wprowadzonych zmian. Anuluj